# Investwell - NSE MF Online Transactions Manual

Release Date : 17 May 2016

#### Index

| Introduction                                                        |
|---------------------------------------------------------------------|
| Getting Started 3                                                   |
| Transact Online7                                                    |
| Purchase8                                                           |
| Additional Purchase9                                                |
| SIP10                                                               |
| Switch11                                                            |
| Redemption12                                                        |
| STP13                                                               |
| FAQ14                                                               |
| Annexure 1 Format of letter requesting for Web Service Activation15 |

### Introduction :

This document describes the usage of the Online transaction facility via NSE mf - directly from within the InvestWell Online Portfolio Viewer.

#### **Prerequisites :**

a. ARN Holder must be Registered with NSE mf platform.

b. ARN Holder must request for WEB SERVICE API Activation and Web Service Login and Password. If not, please email to your RM in NSE mf and get the same. Format is provided in Annexure 1

c. Clients must be registered on the NSE platform and have a IIN generated.

d. One time mandate (OTM) must be registered first on paper, before investing in SIP mode.

e. InvestWell Online Portfolio Viewer subscription from InvestWell.

# **Getting Started**

Login with your Online Portfolio Viewer - Advisor Login .

If you do not have the same, you can get this subscription services. Drop an email at services@investwellonline.com. We shall help you get this activated in a day at most.

# **Configuration Screen for the ARN Holder**

# Step 1

After successful login, you will see the following IFA Home Page. Click on "NSE NMF ONLINE" button as shown in figure.

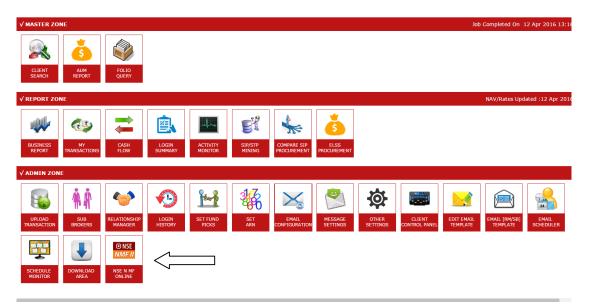

### Step 2

Click on "NSE MF CREDENTIALS" as shown in figure.

Input UserID, Pasword as provided by NSE. ARN No should be entered as ARN-9999999 (without any spaces). EUIN is not mandatory here.

|   | Ţ                    |                   |                    |               |          |              |   |  |
|---|----------------------|-------------------|--------------------|---------------|----------|--------------|---|--|
| * | 🗞 NSE MF CREDENTIALS | 🔎 GET NSE PROFILE | CREATE NSE PROFILE | A/C STATEMENT |          |              |   |  |
|   |                      |                   |                    |               | NSE N MF | Credentials  |   |  |
|   |                      |                   |                    | User Name     |          | MFS123456    |   |  |
|   |                      |                   |                    | Password      |          |              |   |  |
|   |                      |                   |                    | ARN No        |          | ARN-54321    |   |  |
|   |                      |                   |                    | EUIN          |          | E45123       |   |  |
|   |                      |                   |                    |               | Submit   | Back To Home | е |  |
|   |                      |                   |                    |               |          |              |   |  |
|   |                      |                   |                    |               |          |              |   |  |
|   |                      |                   |                    |               |          |              |   |  |

# Step 3

InvestWell shall automatically map all your existing clients who have completed the IIN form and One time mandate.

Click on NSE Profile to view the list of Clients registered with NSE here.  $\hfill \Pi$ 

|                                            |                                          |            |            |                      | Profile List                                                                           |                 |            |                |               |        |             |   |
|--------------------------------------------|------------------------------------------|------------|------------|----------------------|----------------------------------------------------------------------------------------|-----------------|------------|----------------|---------------|--------|-------------|---|
| Search Applicant                           |                                          | Show       |            | Tot                  | al IIN = 58 Active = 52 Inactive = 6                                                   |                 |            |                |               |        |             |   |
| Name                                       | NSE Name                                 | IIN        | PAN        | Holding              | Address                                                                                | Joint1 Name     | Joint1 PAN | Joint2<br>Name | Joint2<br>PAN | Active |             |   |
| AKRITI CONSULTANTS INDIA PRIVATE<br>IMITED | AAKRITI CONSULTANTS INDIA<br>PRIVATE LTD | 5011003313 | AAACA1444R | SINGLE               | 205, VARDHMAN SHOPPING KUNJ,LSC, ROHIT KUNJ,PITAMPURA, New Delhi-<br>110034 New Delhi  |                 |            |                |               | YES    |             | ť |
| ABHINAV MATHUR                             | Abhinav Mathur                           | 5011015583 | AAIPM6841R | SINGLE               | AD-126C DDA FLATS, SHALIMAR BAGH, , New Delhi-110052 New Delhi                         |                 |            |                |               | YES    |             | ť |
| IDINATH CONSTRUCTIONS PVT LTD              | ADINATH CONSTRUCTIONS (P) LTD            | 5011003310 | AAACA1884H | SINGLE               | 206, VARDHAMAN SHOPPING KUNJ,LSC, ROHIT KUNJ,PITAMPURA, New Delhi-<br>110034 New Delhi |                 |            |                |               | YES    |             | ť |
| DINATH LANDHAUSER PRIVATE<br>IMITED        | ADINATH LANDHAUSER PVT LTD               | 5011003318 | AAJCA9493M | SINGLE               | 205, VARDHMAN SHOPPING KUNJ,LCS, ROHIT KUNJ,PITAMPURA, New Delhi-<br>110034 New Delhi  |                 |            |                |               | YES    |             | ť |
| NJU KHANNA                                 | ANJU KHANNA                              | 5011029593 | ASGPK0453M | EITHER/SURVIVOR      | 11A/18, GROUND FLOOR, OLD RAJINDER NAGAR, , New Dethi-110060 New Dethi                 | SUNIL<br>KHANNA | AAAPK3095K |                |               | YES    |             | ť |
| lot Mapped                                 | Arup Nandi                               | 5011061774 | AFKPN6692J | SINGLE               | G513 Plyush Heights, sector 89,., Faridabad-121001                                     |                 |            |                |               | NO     | NSE<br>Form | t |
| SHWANI MEHTA                               | ASHWANI MEHTA                            | 5011034090 | AAFPM8994G | ANYONE /<br>SURVIVOR | M-4/36, DLF, PHASE-II,,, Gurgaon-122002 Haryana                                        | NISHA MEHTA     | AALPM1851C |                |               | YES    |             | ť |
| ISHWANI MEHTA                              | Ashwani Mehta                            | 5011009088 | AAFPM8994G | SINGLE               | M-4/36, DLF PHASE II,,, Gurgaon-122002 Haryana                                         |                 |            |                |               | YES    |             | 1 |
| VANI RATTAN                                | Avanee Rattan                            | 5011011132 | BFVPR1419H | SINGLE               | H.NO-20, RAJ BLOCK, NAVEEN SHAHDARA, New Delhi-110032 New Delhi                        |                 |            |                |               | YES    |             | ť |
| ABU RAM MANGLA                             | BABU RAM MANGLA                          | 5011004429 | AAJPM0438L | SINGLE               | FIU-39,,PITAMPURA,, New Delhi-110034 New Delhi                                         |                 |            |                |               | YES    |             | ť |
| lot Mapped                                 | Daksh Jain                               | 5011008272 |            | SINGLE               | 131 - 132 3RD FLOOR POCKET 8,SECTOR 24,, New Delhi-110085 New Delhi                    |                 |            |                |               | YES    |             | ť |
| lot Mapped                                 | DEVANSHI JAIN                            | 5011003081 |            | SINGLE               | 26, VEER NAGAR, JAIN COLONY, G.T. ROAD, New Delhi-110007 New Delhi                     |                 |            |                |               | YES    |             | t |
| EDUPOSSE TECHNOLOGIES PVT LTD              | EDUPOSSE TECHNOLOGIES PVT LTD            | 5011015615 | AADCE2426N | SINGLE               | AD-126 C, DDA FLATS, SHALIMAR BAGH, New Delhi-110052 New Delhi                         |                 |            |                |               | YES    |             | ť |

The Status column will display if the client is ACTIVE on NSE or his application is PENDING.

ACTIVE mentioned clients are now READY TO TRANSACT.

#### Step 4

### **Create IIN for a Client**

In case a client is not registered on NSE, you may register the same using this screen.

Click on "Create New Profile" as shown in figure.

Here we can register any new client with NSE N MF and get new IIN.

| ISE MF CREDENTIALS | SET NSE PROFILE          | A/C STATEMENT            |                 |          |                       |
|--------------------|--------------------------|--------------------------|-----------------|----------|-----------------------|
|                    | NSE NMF II               |                          |                 |          |                       |
| U                  | nitHolder Information    |                          |                 |          |                       |
|                    | Title Name               |                          | PAN             |          | Select Holding Nature |
|                    | Date of Birth            | Select Tax Status        | Father Name     |          | Mother Name           |
|                    | Name of Guardian         |                          | PA              | AN/Exemp | t No.                 |
|                    | Contact Address          |                          | Mobile No       |          | Email ID              |
|                    | Select Country           | Ŧ                        |                 | Ŧ        | •                     |
|                    | Name of Second Applicant |                          | Date of Birth   |          | PAN/Exempt No.        |
|                    | Name of Third Applicant  |                          | Date of Birth   |          | PAN/Exempt No.        |
| В                  | ank Mandate Details      |                          |                 |          |                       |
|                    | Select Bank              | A/c No.                  | Select A/C Type | *        | IFSC Code             |
|                    | Bank Branch              | Address of Bank          |                 |          | City of Bank          |
| N                  | lomination Details       |                          |                 |          |                       |
|                    | Nominee Name             | Relation with unitholder | Address         |          | City                  |

Once you submit the form online, the details are recorded in the NSE system and an IIN is allotted.

The investor should sign on a print of the Application Form, which will be emailed to him by NSE, or which can be

downloaded from here.

The status will shown as **PENDING** till NSE receives the signed Form in paper form. Once approved, the status will change to **ACTIVE**.

Active IIN cases may transact online !

Please contact NSE mf team to check on the time required for this activity.

# Step 5

### **Order Archive**

Click on Order Archive, to view a list of Orders placed from the InvestWell - NSE mf system.

The status column will reflect if the order was processed successfully.

| → C 🔠      | https://my-portfolio.in/BrokerPortal/XOrderGrid.aspx        |                         |              |              |         |      | ☆ @ # 🕅 :                                                                                |
|------------|-------------------------------------------------------------|-------------------------|--------------|--------------|---------|------|------------------------------------------------------------------------------------------|
| 🐴 N-Bri    | ight Investments<br>by your inverse with an bard as you do" |                         |              |              |         |      | Welcome : N Bright Investmen<br>Tue, 17 May 2016 09:11:<br>Home   Change Password   Logo |
|            |                                                             | Order List              | :            |              |         |      |                                                                                          |
| nitin      | Show                                                        |                         |              |              |         |      |                                                                                          |
| Applicant  | Scheme                                                      | Order Date              | Request Date | Request Time | Amount  | Туре | Status                                                                                   |
| NITIN JAIN | HDFC Arbitrage Fund - Retail Plan - Growth                  | 05/Mar/2016 01:03:43 PM | 05-MAR-2016  | 02:06:24 PM  | 1000000 | PUR  | Pending Authorization                                                                    |
| NITIN JAIN | HDFC Prudence Fund - Growth                                 | 07/Mar/2016 02:03:36 PM | 07-MAR-2016  | 03:20:33 PM  | 5000    | PUR  | Pending Authorization                                                                    |
| NITIN JAIN | Kotak Balance - Growth (Regular Plan)                       | 11/Mar/2016 03:03:37 PM | 11-MAR-2016  | 03:24:05 PM  | 5000    | PUR  | Pending Authorization                                                                    |
| NIAL NITIN | Edelweiss Absolute Return Fund - Growth                     | 12/Mar/2016 02:03:27 PM | 12-MAR-2016  | 02:29:02 PM  | 1000    | SWI  | Pending Authorization                                                                    |
| NITIN JAIN | Edelweiss Absolute Return Fund - Growth                     | 12/Mar/2016 02:03:37 PM | 12-MAR-2016  | 02:30:10 PM  | 1000    | Sell | Processed by RTA                                                                         |
| NITIN JAIN | Edelweiss ELSS Fund - Growth Plan                           | 12/Mar/2016 02:03:32 PM | 12-MAR-2016  | 02:31:07 PM  | 5000    | PUR  | Pending Authorization                                                                    |
| NITIN JAIN | Edelweiss Absolute Return Fund - Growth                     | 12/Mar/2016 02:03:32 PM |              |              | 1000    | STP  | Pending                                                                                  |
| NIAL NITIN | Kotak 50 Equity Scheme - Growth (Regular Plan)              | 28/Mar/2016 01:03:03 PM | 28-MAR-2016  | 01:35:40 PM  | 179     | Sell | Processed by RTA                                                                         |
| NITIN JAIN | Kotak Tax Saver Scheme - Dividend Payout (Regular Plan)     | 28/Mar/2016 01:03:17 PM | 28-MAR-2016  | 01:37:56 PM  | 1786    | Sett | Rejected by RTA with Reason                                                              |
| NITIN JAIN | Edelweiss ELSS Fund - Growth Plan                           | 23/Apr/2016 11:04:17 AM | 23-APR-2016  | 11:32:17 AM  | 1000    | PUR  | Rejected                                                                                 |
| NIAL NITIN | HDFC FMP 1001D August 2013 (1) Series 27 · Regular · Growth | 30/Apr/2016 04:04:58 PM | 30-APR-2016  | 04:48:54 PM  | 10000   | PUR  | Rejected                                                                                 |
| NITIN JAIN | RELIANCE CAPITAL BUILDER FUND III SERIES A…DIVIDEND PAYOUT  | 30/Apr/2016 04:04:04 PM | 30-APR-2016  | 04:55:00 PM  | 10000   | PUR  | Rejected                                                                                 |
| UTIN JAIN  | Edelweiss Absolute Return Fund - Growth                     | 02/May/2016 02:05:47 PM | 02-MAY-2016  | 02:51:58 PM  | 5000    | PUR  | Rejected                                                                                 |

# **Transact Online**

Now we are ready to Transact !

Select an investor and login to his portfolio.

Select the Menu option : Client NSE MF -> Transact.

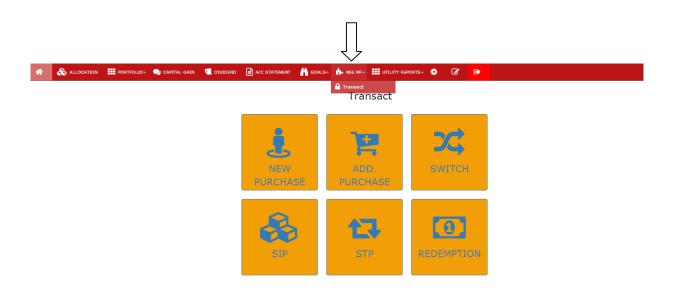

Click on the desired option.

### **New Purchase**

Use this screen to make an fresh purchase.

| 🖀 💩 Allocation 🗰 Portfolio 👻                                                                                                    | 🗢 Capital Gain 🔍 Dividend 🗟 A/c Statement 🕌 Goals 🗸 🔒 NSE Transact 🗰 Utility Reports                                                                                                    | 🖬 Other Product                                        | <b>B</b> 🕒 |
|----------------------------------------------------------------------------------------------------|----------------------------------------------------------------------------------------------------|--------------------------------------------------------|------------|
|                                                                                                    | New                                                                                                    | Purchase                                               |            |
| Profile:                                                                                                    | VARUN JAIN (Search Profile                                                                                                    | 🛓 Profile Details                                      |            |
| Fund:                                                                                                    | Axis Mutual Fund                                                                                                    | IIN : 5011003079                                       |            |
| Scheme Type:                                                                                                    | Equity O Debt O FMP Growth O Dividend                                                                                                    | Applicant Name: Mr. VARUN JAIN Mode of Holding: STNGLE |            |
| Scheme:                                                                                                    | Axis - Equity Fund (G)                                                                                                    | Bank Name: HDF                                         |            |
| Amount:                                                                                                    | 10000                                                                                                    | Account No.: 03921330000418                            |            |
| Payment Mode:                                                                                                    | NET BANKING                                                                                                    | Account Type: 58  IFSC Code: HDFC0000392               |            |
| Order                                                                                                    |                                                                                                    |                                                        |            |
| <ol> <li>An email will be sent to your en</li> <li>Please review the order details i</li> <li>Your Net banking login page will</li> </ol> | ssfully, a confirmation number will be displayed on screen.<br>II D registered from NSE N MF.<br>the email, and clot on the Payment link provided there.<br>open up, and you need to Login and make the payment.<br>and you need to be optimud on and II D of the lower to be NEE N ME. |                                                        |            |

After placing the Order, the investor will get a confirmation email on his registered email id with a link.

This link has to be clicked, for Confirming and Executing this transaction.

Net Banking gateway will open if required for funds to be transferred to the AMC.

Þ

#### **Additional Purchase**

Use this screen to make an additional purchase in an existing folio.

| Profile:      | VARUN JAIN                            | [Search Profile] | 🏝 Profile Details              |                   |  |
|---------------|---------------------------------------|------------------|--------------------------------|-------------------|--|
| Fund:         | SBI Mutual Fund                       |                  |                                | IIN: 5011003079   |  |
| Folio:        | 11571364                              |                  | Applicant Name:                | Mr.VARUN JAIN     |  |
| Scheme Type:  | equity O Debt O FMP Growth O Dividend |                  | Mode of Holding:<br>Bank Name: | SI<br>HDF         |  |
| Scheme:       | SBI - Blue Chip Fund Reg (G)          | •                | Account No.:                   | 03921330000418    |  |
| Amount:       | 15000                                 |                  | Account Type:<br>IFSC Code:    | SB<br>HDFC0000392 |  |
| Payment Mode: | NET BANKING                           | *                |                                |                   |  |
| Order         |                                       |                  |                                |                   |  |

After placing the Order, the investor will get a confirmation email on his registered email id with a link.

This link has to be clicked, for Confirming and Executing this transaction.

Net Banking gateway will open if required for funds to be transferred to the AMC.

#### SIP

|                                                                                                    | n Capital Gain 📲 Dividend    | A/c Statement | 👗 Goals 👻 🔒 N | NSE Transact | Utility Reports 👻 | III Other Product              |                          | ¢ 72 0+ |
|----------------------------------------------------------------------------------------------------|------------------------------|---------------|---------------|--------------|-------------------|--------------------------------|--------------------------|---------|
|                                                                                                    |                              |               |               |              | SIP Tra           | nsaction                       |                          |         |
| Profile:                                                                                                    | VARUN JAIN                   |               |               |              | [Search Profile]  | 🍐 Profile Details              |                          |         |
| Mandate:                                                                                                    | Select MANDATE               |               |               |              | ٣                 |                                | Client Code : 5011003079 |         |
| Fund:                                                                                                    | Select AMC                   |               |               |              |                   | Applicant Name:                | Mr.VARUN JAIN            |         |
| Scheme Type:                                                                                                    | Equity 💿 Debt 💿 FMP          | Growth        | Dividend      |              |                   | Mode of Holding:<br>Bank Name: | SI<br>HDF                |         |
| Scheme:                                                                                                    |                              |               |               |              |                   | Account No.:                   | 03921330000418           |         |
|                                                                                                    |                              |               |               |              |                   | Account Type:                  | SB                       |         |
| Folio:                                                                                                    | Input Folio                  |               |               |              |                   | IFSC Code:                     | HDFC0000392              |         |
| Frequency:                                                                                                    | MONTHLY                      |               |               |              | •                 |                                |                          |         |
| Amount:                                                                                                    | Enter Amount                 |               |               |              |                   |                                |                          |         |
| No Of Installments:                                                                                                    | Enter Installments           |               |               |              |                   |                                |                          |         |
| Start Date:                                                                                                    | 17-May-2016                  |               | End Date:     | End Date     |                   |                                |                          |         |
| Order 1. Once you submit the Order succes 2. Please confirm your order as per Er 3. A confirmation will be generated at | mail / SMS sent by NSE N MF. |               |               |              |                   |                                |                          |         |

SIP can only be made by investors who have a valid Mandate registered with NSEMF.

After placing the Order, the investor will get a confirmation email on his registered email id with a link.

### **Switch Transaction**

| * N-Bright Investr                                                                                        | nents<br>rő as you do' |                |                  |           |                |                |            |          | È ¥                            |                 | Welcome : N<br>Your Relationship Manager : N<br>Follow Us : 🗳 |
|----------------------------------------------------------------------------------------------------|------------------------|----------------|------------------|-----------|----------------|----------------|------------|----------|--------------------------------|-----------------|---------------------------------------------------------------|
| & Allocation 🛛 🏭 Portfolio 👻                                                                              | 🐟 Capital Gain         | 🕊 Dividend 🛛 🔒 | A/c Statement    | 🔥 Goals 👻 | A NSE Transact | III Utility Re | ports 👻    | III Othe | r Product                      |                 | 0 B                                                           |
|                                                                                                    |                        |                |                  |           |                |                | Sw         | itch     |                                |                 |                                                               |
| Profile:                                                                                                  | VARUN JAIN             |                |                  |           |                | [Searc         | h Profile] | 4        | Profile Details                |                 |                                                               |
| Fund:                                                                                                    | SBI Mutual Fu          | nd             |                  |           |                |                | ٠          |          |                                | IIN: 5011003079 |                                                               |
| Folio:                                                                                                    | 11571364               |                |                  |           |                |                | ۲          |          | Applicant Name:                | Mr.VARUN JAIN   |                                                               |
| Scheme From:                                                                                              | SBI Magnum 1           | ax Gain Schem  | e - Regular Plan | - Growth  |                |                |            |          | Mode of Holding:<br>Bank Name: | SI              |                                                               |
| Scheme Type:                                                                                              | Equity      Del        | t 🔿 EMP        | · Growth         | Divident  | 4              |                |            |          | Account No.:                   | 03921330000418  |                                                               |
| Scheme To:                                                                                                |                        |                |                  | 0         | -              |                | Ŧ          |          | Account Type:                  | SB              |                                                               |
| Scheme 10.                                                                                                | SBI - Blue Chi         | p Fund Keg (G) |                  |           |                |                | •          |          | IFSC Code:                     | HDFC0000392     |                                                               |
| Switch Type:                                                                                              | Amount U               | nit 🛞 All Unit |                  |           |                |                |            |          |                                |                 |                                                               |
| Switch Value:                                                                                             | Enter Value            |                |                  |           |                |                |            |          |                                |                 |                                                               |
| Order                                                                                                    |                        |                |                  |           |                |                |            |          |                                |                 |                                                               |
| 1. Once you submit the Order su<br>2. Please confirm your order as p<br>3. A confirmation will be generat | er Email / SMS sent by | NSE N MF.      |                  |           |                |                |            |          |                                |                 |                                                               |

After placing the Order, the investor will get a confirmation email on his registered email id with a link.

•

# Redemption

|               |                                      | Red                                           | emption |                   |                  |
|---------------|--------------------------------------|-----------------------------------------------|---------|-------------------|------------------|
| Profile:      | DEVANSHI JAIN                        |                                               |         | 💄 Profile Details |                  |
|               |                                      | [Search Pr                                    | ofile]  | III               | N:5011003081     |
| AMC:          | Edelweiss Mutual Fund                |                                               | ×       | Applicant Name:   | Ms.DEVANSHI JAIN |
| Folio:        | 9051158232                           |                                               | v       | Mode of Holding:  | SI               |
| Scheme Name:  | Edelweiss Absolute Return Equity Fun | d - Growth                                    | v       | Bank Name:        | BOM              |
|               |                                      |                                               |         | Account No.:      | 60202139094      |
| Redeem Type:  | 💿 Amount 💿 Unit 💿 All Unit           |                                               |         | Account Type:     | SB               |
| Redeem Value: | 1000                                 | Total Amount : Rs.1289<br>As on : 17 Feb 2016 |         | IFSC Code:        | MAHB0001356      |

After placing the Order, the investor will get a confirmation email on his registered email id with a link.

# Systematic Transfer Plan

| EVANSHI JAIN              | SIP Transaction                                |                                                                                                    |                                                                                                    |
|---------------------------|------------------------------------------------|----------------------------------------------------------------------------------------------------|----------------------------------------------------------------------------------------------------|
|                           |                                                |                                                                                                    |                                                                                                    |
|                           |                                                | 🐣 Profile Details                                                                                                 |                                                                                                    |
|                           | [Search Profile]                               | Client                                                                                                    | Code : 5011003081                                                                                                   |
| IDFC Mutual Fund          | •                                              | Applicant Name:                                                                                                   | Ms.DEVANSHI JAIN                                                                                                    |
| IDFC Equity Fund - Growth | Ŧ                                              | Mode of Holding:                                                                                                  | SI                                                                                                    |
| 8/02/2016                 |                                                | Bank Name:                                                                                                    | BOM                                                                                                    |
|                           |                                                | Account No.:                                                                                                    | 60202139094                                                                                                    |
| IONTHLY                   | ¥                                              |                                                                                                    | SB                                                                                                    |
| 000                       |                                                | IFSC Code:                                                                                                    | MAHB0001356                                                                                                    |
| 2                         |                                                |                                                                                                    |                                                                                                    |
| ew Folio                  |                                                |                                                                                                    |                                                                                                    |
| 11<br>3<br>11             | DFC Equity Fund - Growth<br>/02/2016<br>ONTHLY | DFC Equity Fund - Growth         •           /02/2016         •           ONTHLY         •           00         • | Applicant Name:<br>Mode of Holding:<br>Mode of Holding:<br>Bank Name:<br>Account No.:<br>Account Ype:<br>IFSC Code: |

After placing the Order, the investor will get a confirmation email on his registered email id with a link.

### **Frequently Asked Questions**

#### 1. Contact Details of NSE MF Team

Kavita Ahuja Senior Manager – Mutual Fund Business Development

National Stock Exchange of India Limited (NSE) Exchange Plaza, Bandra Kurla Complex, Bandra East, Mumbai - 400051

 Tel
 : 022-26598100 Extn - 24123, Direct- 26598246

 Email id : kahuja@nse.co.in

 Web
 : www.nseindia.com

#### 2. List of Errors

Product Limits : Your transaction may be not in the range of Minimum - Maximum allowed for the scheme.

FATCA : FATCA details may have to be submitted by the client.

#### **3. Non Financial Transations**

Not available online at the moment. Please submit a written request to the AMC or the respectve Resgitrar like CAMS/Karvy.

#### 4. Cut off timings

The cut off timings are the same as for offline transactions. Any clarification in this matter may be obtained from NSE MF directly

#### 5. What if the investor does not have a NET BANKING facility ?

In case of a purchase, RTGS option is provided. One time Mandate is currently not allowed for Lumpsum Purchases.

In case of an SIP, an Approved One Time Mandate is essential.

Please send us your feedback and suggestions at mf@investwellonline.com

#### **Annexure 1**

Format of Email to be sent to NSE MF for Activation of Web Service

\_\_\_\_\_

Dear Sir,

We are already registered with **NSE-MF for online transaction using our ARN.** 

Our Member ID is : \_\_\_\_\_

Kindly activate by Webservice API for us and send us the Login and Password for the same.

Thank you,

\_\_\_\_\_